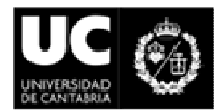

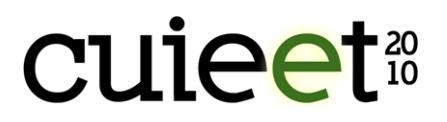

# SOFTWARE EDUCACIONAL PARA LA SIMULACIÓN DE MOTORES DE COMBUSTIÓN INTERNA ALTERNATIVOS

Miguel Torres, Amalia Santana , Francisco José Jiménez-Espadafor, José Antonio Becerra, Elisa Carvajal, Tomás Sánchez

Escuela Superior de Ingenieros, Universidad de Sevilla, Avda. Camino de los Descubrimientos, s/n. 41092 SEVILLA. Teléfono: 0034954486111, FAX: 0034954487243, miguel torres@esi.us.es

#### Resumen

Se describe una herramienta virtual que permite la simulación detallada del funcionamiento de un motor diesel, así como un análisis paramétrico y de sensibilidad de estos motores. Ello es debido a la continua necesidad para un ingeniero de entender y aplicar modelos matemáticos en la simulación de motores. La herramienta se ha desarrollado en lenguaje MATLAB y el empleo de la herramienta puede ayudar a realizar simulaciones en lugar de ensayos difíciles de llevar a cabo en el laboratorio. El empleo de la herramienta permite entender el funcionamiento de los motores diesel en distintas condiciones operativas. Los resultados de la simulación son visualizados mediante el uso de "graphical user interface (GUI)". Se han obtenido muy buenos resultados por parte de los alumnos con el uso de esta herramienta.

Palabras Clave: Simulación, Combustión, Motor Diesel.

#### **Abstract**

This article describes a virtual instrument that allows a detailed diesel engine simulation performance and parametric analysis of the combustion process. The stimulus for developing this computer-aided educational tool derives from the continuing need of the engineer to understand and apply mathematical models in engine simulation. Common programming language Matlab is selected to develop the software and interfaces. The application of software in teaching internal combustion engines can help students to improve their parametric analysis and make them understand diesel combustion better. Simulation and parametric analysis are visualized on the designed graphical user interface (GUI). The software has been used by students who have achieved excellent results by using this teaching tool.

Keywords: Simulation, Combustion, Diesel Engine

### 1. Introducción

La dificultad del aprendizaje de los Motores de Combustión Interna Alternativos (MCIA) radica, además de en la complejidad de las ecuaciones matemáticas que gobiernan

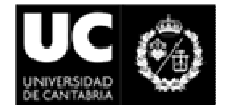

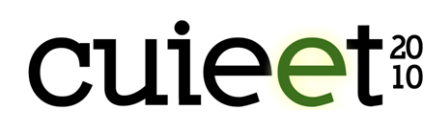

éstos, en la necesidad de recurrir a la experimentación para que el alumno entienda y visualice el comportamiento de los motores alternativos ante el cambio de un parámetro de funcionamiento en un análisis de sensibilidad.

Los laboratorios de motores alternativos son escasos, costosos y difíciles de equipar. Por ello, el desarrollo de un software educacional que permita al alumno el estudio cualitativo e incluso cuantitativo de las prestaciones de los motores de combustión alternativos puede representar una herramienta muy útil para complementar el aprendizaje de alumnos que cursen asignaturas de motores alternativos, así como la aplicación de nuevas tecnologías en las enseñanzas técnicas.

El software educacional desarrollado por el departamento de Ingeniería Energética de la Universidad de Sevilla, realizado en lenguaje MATLAB, proporciona a los alumnos de últimos cursos de enseñanzas técnicas un complemento ideal en el análisis de los motores de forma rápida y descriptiva: el alumno puede realizar análisis de los parámetros que influyen en la combustión desde su propia casa con sólo disponer de un ordenador, el programa dispone de librerías desde las que se pueden simular las características de todo tipo de motores, todo tipo de reglajes o condiciones ambientales con un entorno grafico fácil y agradable para su manejo que, junto con unas prácticas de laboratorio, facilita la comprensión de los MCIA.

# 2. Metodología

En la asignatura denominada "Motores de Combustión Interna Alternativos" de cuarto curso de la actual titulación de Ingeniero Industrial de la Universidad de Sevilla, Plan 98 [1], se incluyen las siguientes prácticas de laboratorio:

- 1. Combustión Diesel
- 2. Combustión MECH
- 3. Pérdidas Mecánicas
- 4. Cálculo del Swirl

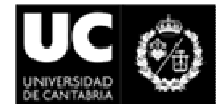

# **CUIPET**20

- 5. Desmontaje y montaje
- 6. Emisiones

Dichas prácticas están distribuidas a lo largo del cuatrimestre correspondiente según desarrollo del temario a razón de una sesión de tres horas por práctica.

En la correspondiente a la combustión en motores diesel, los alumnos, en grupos reducidos, asisten a la monitorización de un MEC en una celda de ensayo obteniendo como medidas directas las siguientes:

- 1. el aire de admisión a través de una tobera calibrada;
- 2. el consumo de combustible a través de un medidor de caudal;
- 3. la presión en cámara y en la inyección a través de captadores de presión;
- 4. el inicio de la inyección de combustible a través de sensores de levantamiento de aguja;
- 5. par y régimen de giro.

Con estos datos experimentales, junto con los datos geométricos del motor ensayado, el alumno puede representar, en las condiciones determinadas de funcionamiento en las que se realiza el ensayo, la curva presión-ángulo girado por el cigüeñal, la curva de presión media efectiva y el consumo específico de combustible, así como identificar las fases de la combustión y estimar el tiempo de retraso en la misma.

Sin embargo, en el tiempo dedicado a esta práctica en el laboratorio, no es posible realizar un análisis de sensibilidad del motor ensayado: el tiempo necesario para pasar de unas condiciones de funcionamiento a otras distintas y estabilizar tanto el motor como las mediciones de los diversos captadores es superior al disponible. Además, los costes necesarios para realizar mediante ensayo el análisis de sensibilidad serían inasumibles por el presupuesto del GMTS.

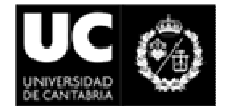

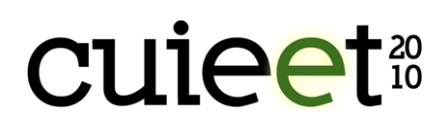

Sin renunciar a la visita al laboratorio, se ha desarrollado un software educacional en lenguaje MATLAB [2-4] que supone una aplicación de nuevas tecnologías en la enseñanza de los MCIA.

# 2.1. Descripción del Modelo

A continuación se describen las simplificaciones realizadas en el diseño del modelo que permite al alumno entender la validez del mismo. El modelo considerado es termodinámico y unizona, en el que la aplicación del primer principio de la termodinámica para sistemas abiertos, la ecuación de estado y la ecuación de continuidad se realizan bajo las siguientes hipótesis simplificativas:

- 1. la carga en el interior del cilindro es una mezcla homogénea [5] de gases con comportamiento de gas ideal modelados según las correspondientes tablas de Janaf [6];
- 2. las propiedades termodinámicas del fluido son uniformes en toda la cámara;
- 3. el estado de la mezcla en cada instante puede ser descrito por la presión, temperatura,  $F_r$  (dosado relativo) y fracción de masa quemada [5, 7]
- 4. durante la inyección de combustible se considera el flujo del mismo a través del orificio del inyector como estacionario, incompresible y unidimensional [8];
- 5. para identificar las fases de la combustión en un motor diesel se empleará el diagrama Tasa de Liberación de Calor (TLC) frente al ángulo girado por el cigüeñal, como muestra la Figura 1;
- 6. no se consideran ni la disociación de especies químicas ni anomalías en la reacción de combustión;
- 7. no se considera la vaporización del combustible;
- 8. las pérdidas de calor a través de las paredes del cilindro se modelan mediante la correlación de Woschni [9, 10];

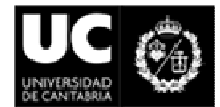

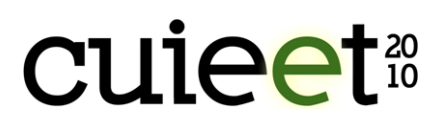

- 9. la fuga de masa del flujo de gases a través de los segmentos se modela considerando este proceso como isentrópico y cuasiestacionario;
- 10. las ecuaciones diferenciales que resultan se resuelven mediante Runge Kutta de 4º grado eligiendo un paso de integración, relativo a la variación del ángulo del cigüeñal, según un compromiso que garantice un ajuste adecuado con un tiempo computacional aceptable;

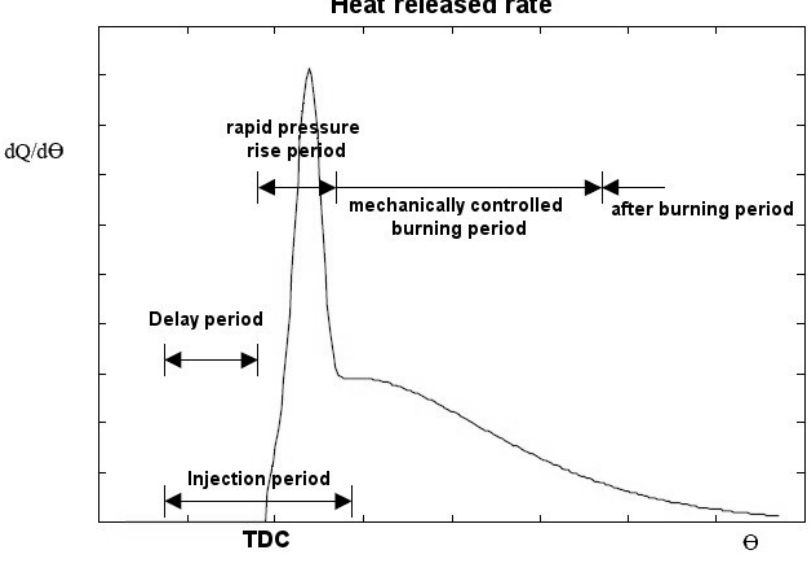

**Heat released rate** 

Figura 1: Diagrama TLC

### 2.2. Descripción del Programa de Simulación

A continuación se describen las características a nivel usuario del programa de simulación realizado:

- 1. el desarrollo del interface se ha desarrollado en inglés ya que es en este idioma en el que puede encontrarse la mayoría de la documentación técnica referente a este tema y el alumno debe familiarizarse con estos términos;
- 2. la interface de salida de resultados está desarollada en un entorno "Graphical User Interface (GUI)", también implementado en MATLAB;
- 3. el desarrollo del empleo del programa se muestra en la Figura 2;

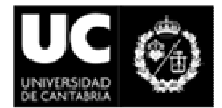

# **CUIPET**20

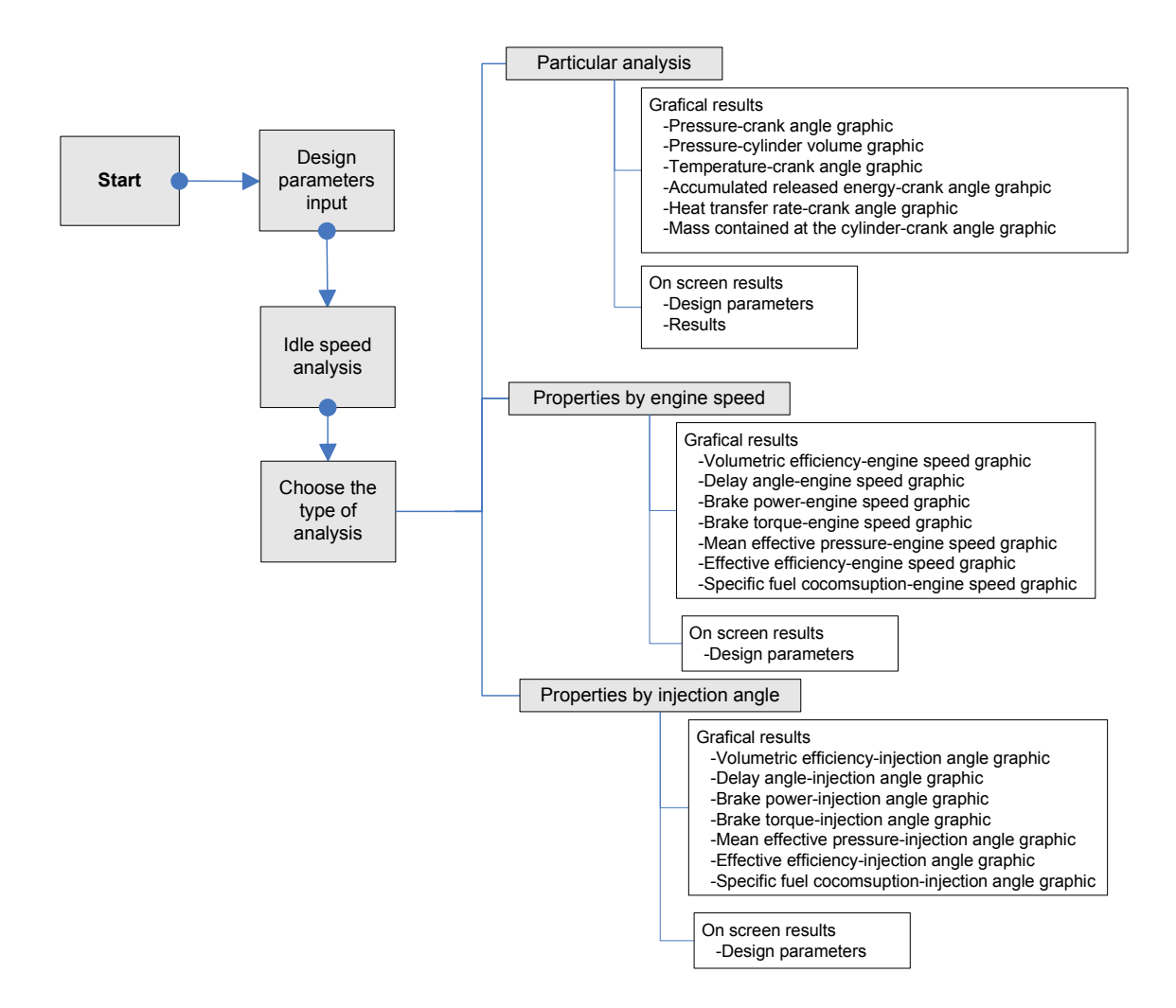

Figura 2: Diagrama de Flujo GUI

# 2.3 Desarrollo de la simulación

En la misma Figura 2 se pueden observar cuáles son las curvas de salida que proporciona el programa de simulación. Para ello el alumno debe proporcionar información inicial acerca de las siguientes variables independientes: velocidad de giro, EGR, punto de inyección y carga.

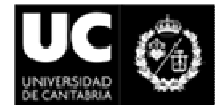

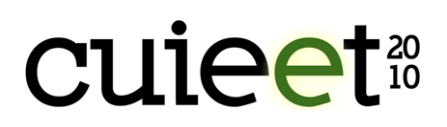

A través de las diversas pantallas de salida según el tipo de simulación realizada, el alumno obtiene información gráfica acerca de:

1. "Particular analysis": presión en el interior del cilindro, temperatura en el interior de la cámara de combustión, TLC, energía total acumulada, pérdidas de calor a través de las paredes del cilindro y masa contenida en el interior del cilindro, todo ello frente al ángulo girado por el cigüeñal, así como el diagrama P-V (Figura 3);

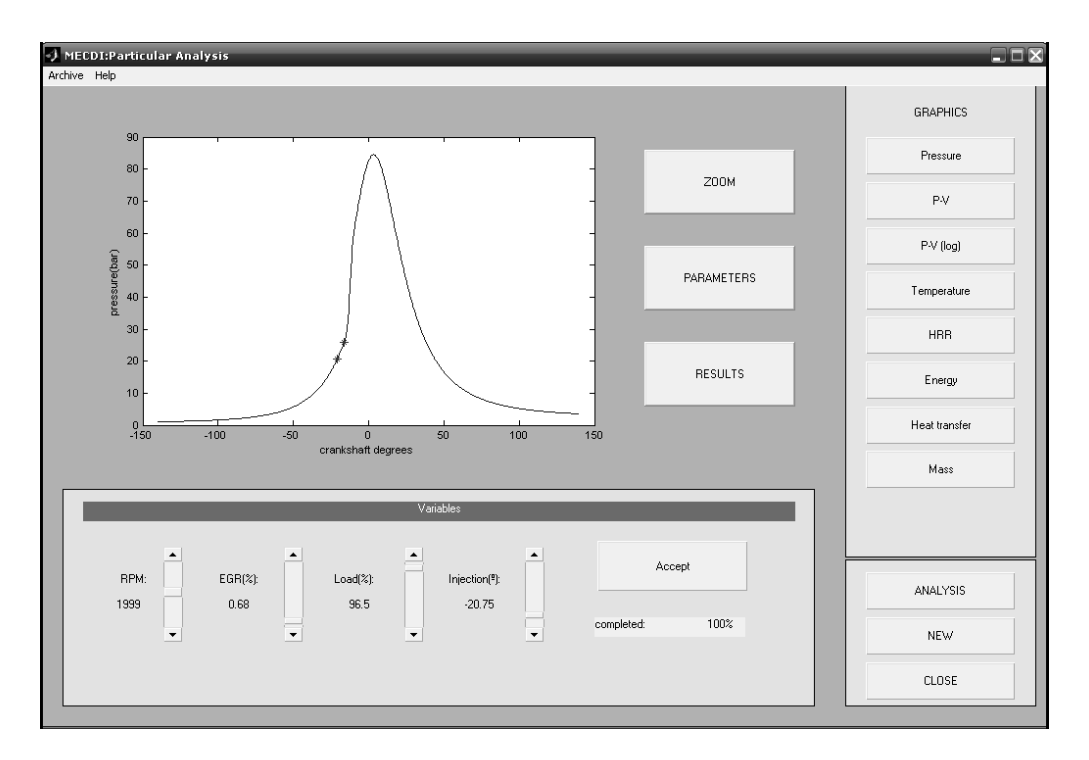

Figura 3: Ventana "Particular analysis"

2. "Properties by engine speed": análisis en función del régimen de giro para determinados grado de carga, EGR y ángulo de inyección obteniendo para esas condiciones operativas en función de la velocidad de giro las curvas de rendimiento volumétrico, ángulo de retraso, potencia, par motor, presión media efectiva, rendimiento efectivo y consumo específico de combustible (Figura 4)

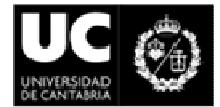

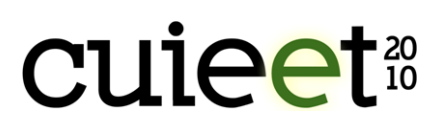

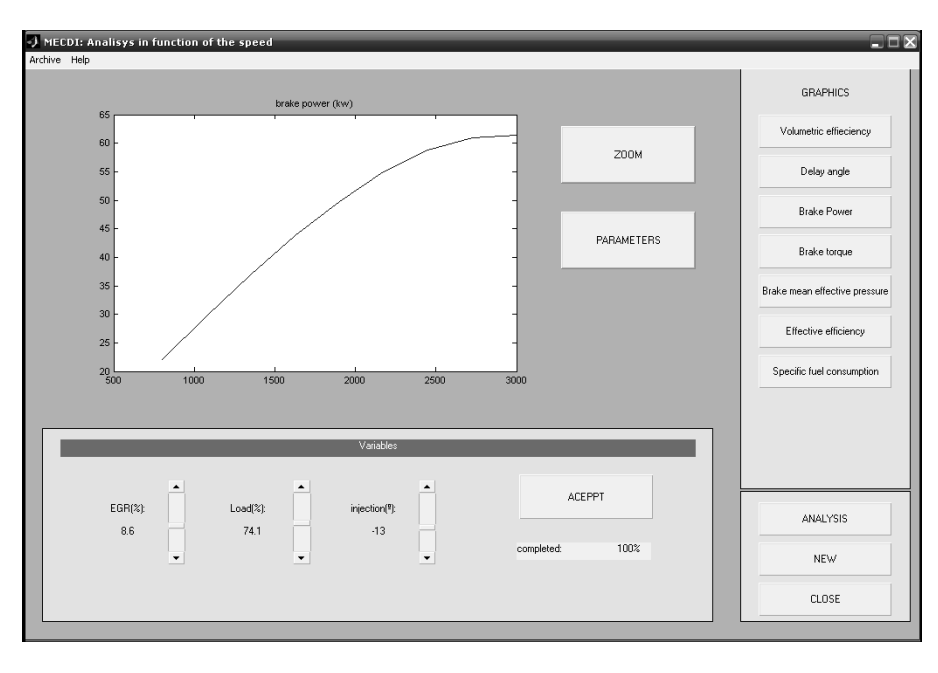

Figura 4: Ventana de análisis "Properties by engine speed"

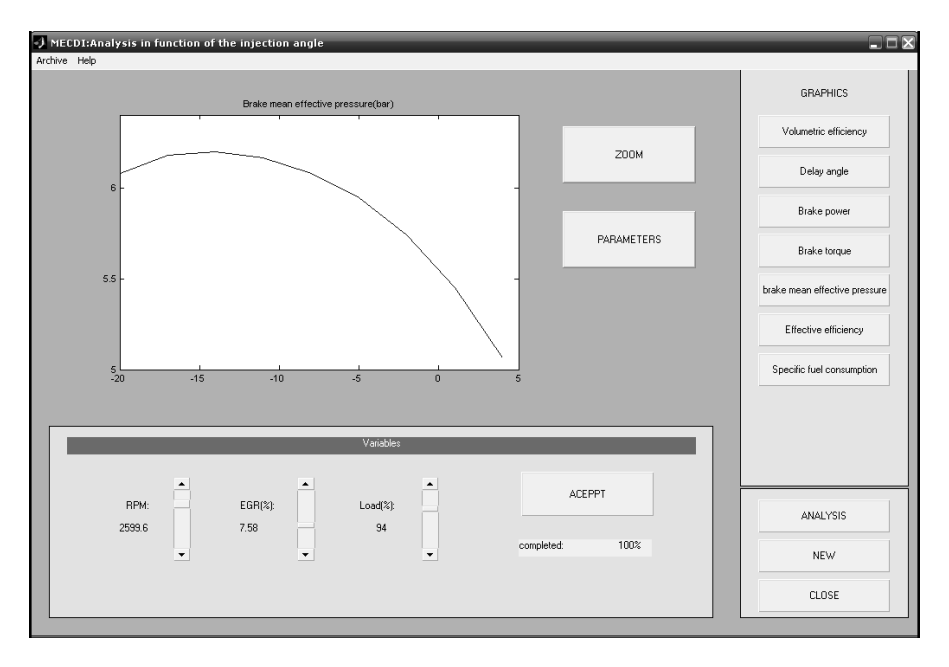

Figura 5: Ventana de análisis "Properties by inyection angle"

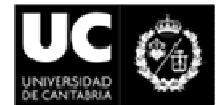

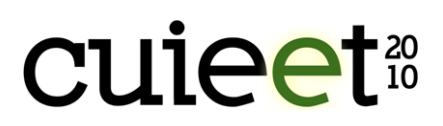

3. "Properties by inyection angle": análisis similar al anterior referenciando las variaciones de los parámetros citados esta vez frente a la referencia de la inyección de combustible respecto del punto muerto superior (Figura 5)

# 3. Análisis de resultados

Ante todo se procede a la validación del software creado. Para ello, se ha recurrido a la comparación con resultados experimentales en el laboratorio. En concreto, con tres motores diesel distintos cuyas características se indican a continuación en la Tabla 1

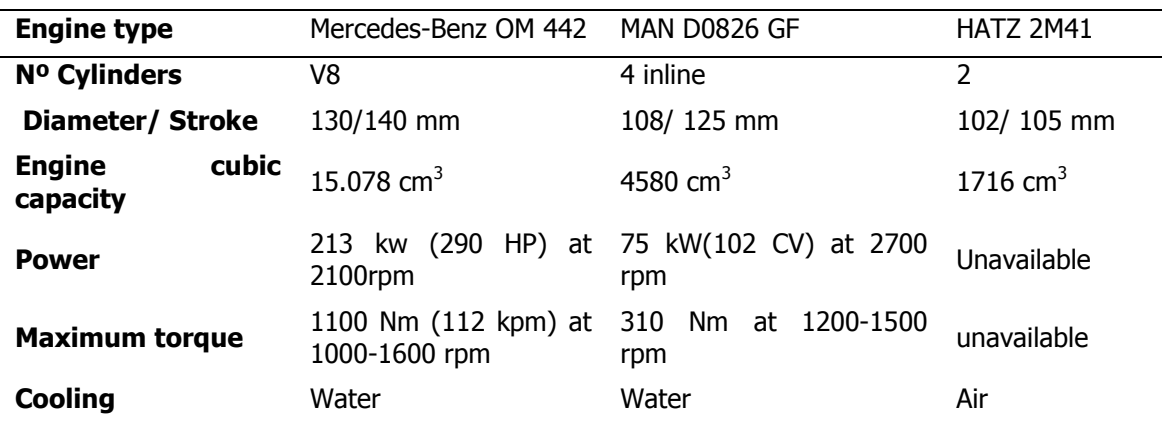

Tabla 1. Ejemplo de Tabla insertada en el Texto.

En la Figura 6 se representan la potencia, par y consumo específico de cada motor y se observa lo siguiente:

- 1. las diferencias entre la simulación y los datos experimentales de cada motor están comprendidas entre el 10% y el 16%, discrepancias asumibles en un software educacional que se ajusta suficientemente bien a las tendencias cualitativas de funcionamiento;
- 2. los resultados se ajustan mejor cuanto mayor es el tamaño del motor pues con su aumento aumenta también su eficiencia;

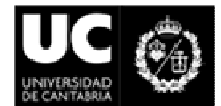

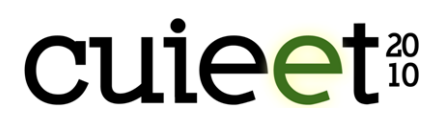

3. las mayores discrepancias se producen a bajas y medias cargas con altas velocidades de giro del motor debido a la ausencia en el modelo de simulación de un modelado dinámico del proceso de renovación de la carga.

Por todo ello el software se considera validado para su uso educacional.

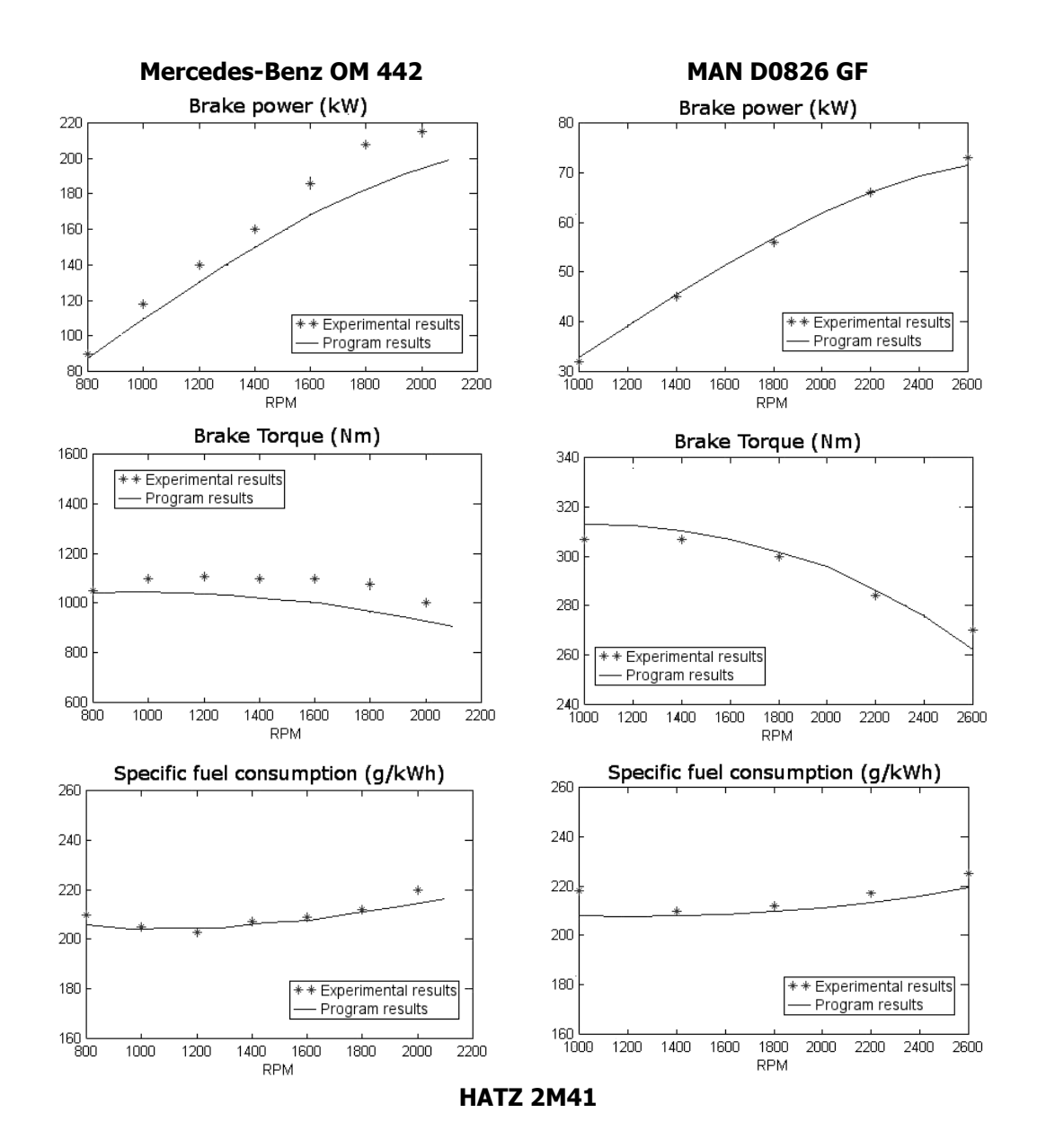

XVIII Congreso Universitario de Innovación Educativa en las Enseñanzas Técnicas Escuela Técnica Superior de Ingenieros Industriales y de Telecomunicación. Universidad de Cantabria Santander, 6 a 9 de julio de 2010

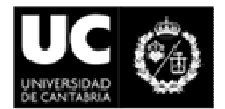

# **CUIPET**20

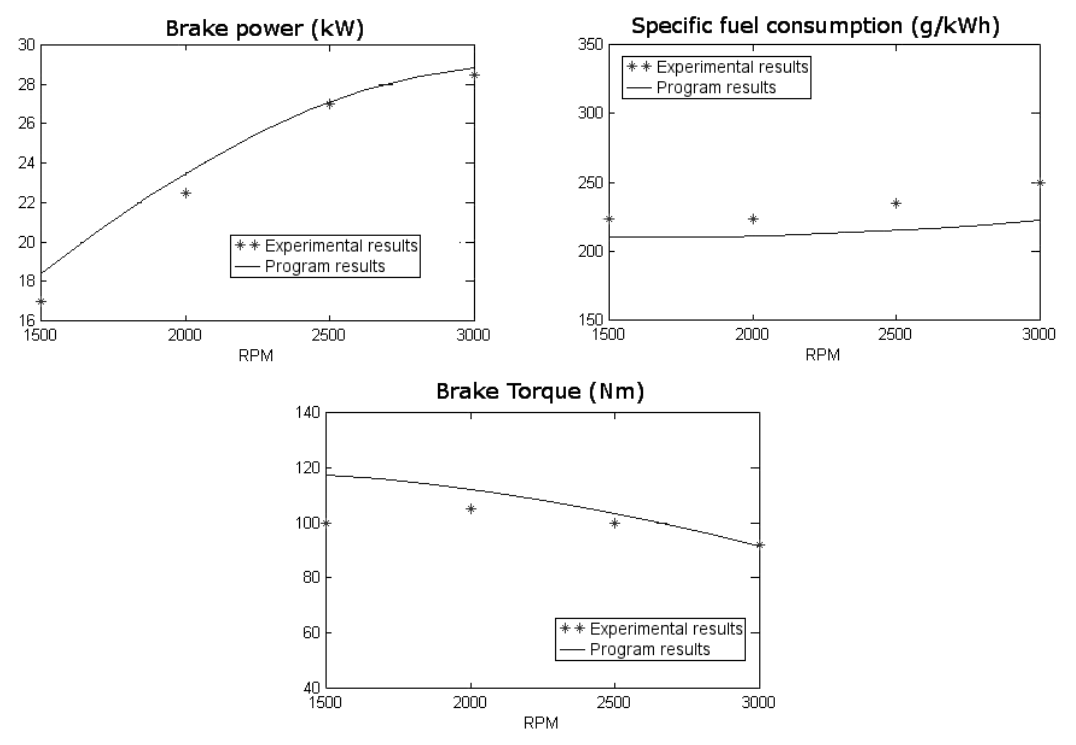

Figura 6: Potencia neta, par neto y consumo específico de combustible para cada motor en ensayo real y en simulación

# 4. Conclusiones

El desarrollo de un software educacional desarrollado por el GMTS y validado en los ensayos realizados en laboratorio para la simulación de distintas condiciones operativas de los motores diesel constituye una herramienta esencial para realizar análisis paramétricos y de sensibilidad en estos motores que no podrían realizarse en tanta cuantía por los alumnos en las prácticas de laboratorio.

Con ello se complementa la formación al respecto de estos motores desarrollando el autoaprendizaje, capacidad destacada según el proyecto Tuning de adecuación al proceso de Bolonia [11].

Debido a los buenos resultados obtenidos por los alumnos que este curso han podido trabajar con la herramienta, se ha considerado emplear la misma en el próximo curso

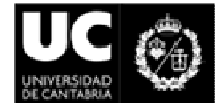

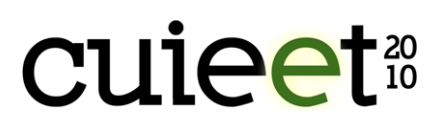

2010-11 como parte esencial, junto con el ensayo en laboratorio correspondiente, de la práctica asociada a la combustión en motores diesel en la asignatura MCIA.

# 5. Referencias

- 1. T. Sánchez y otros, Guía docente de la asignatura Motores de Combustión Interna Alternativos, Escuela Superior de Ingenieros, Universidad de Sevilla [en línea] <http://www.us.es/estudios/titulaciones/planes/plan\_84\_17/asignatura\_840061> [Consulta 14 de abril de 2010].
- 2. C. Depcik, D. N. Assanis. Graphical User Interfaces in an Engineering Educational Environmen, Comput Appl Eng Educ., Vol. 13, 2005, pp 48-59.
- 3. MATLAB® 7, *Creating Graphical User Interfaces*, TheMathWorks, Inc, 2004.
- 4. Learning Matlab 7, TheMathWorks, Inc. ISBN: 0-9755787-090000
- 5. J. B. Heywood, *Internal Combustion Engine Fundamentals*, McGraw Hill, 1998.
- 6. JANAF Thermochemical Tables, 2nd ed. National Bureau of Standards Publications, NSRDS-N35 37, Washington D.C., 1971
- 7. R. Stone, Introduction to internal combustion Engines, Third Edition. ISBN: 0-333- 55083-8.
- 8. J.B. Franzini, E.J., Finnemore, Mecanica de Fluidos con aplicaciones en Ingenieria, 9ª Edición, Mcgraw-Hill, 1999.
- 9. G. Woschni, A Universally Applicable Equation for the Instantaneous Heat Transfer Coefficient in the Internal Combustion Engine, SAE Paper 670931, 1967.
- 10. F.P. Incropera, D.P. de Witt, Fundamentals of Heat and Mass Transfer, 5th ed., J.Wiley & Sons, N.Y., Prentice Hall, 2002.
- 11. J. González, R. Wagenaar, Tuning educational structures in Europe II: la contribución de las universidades al proceso de Bolonia, Publicaciones de la Universidad de Deusto (2006).